# AnyDesk' i Nasıl Kurabilirim?

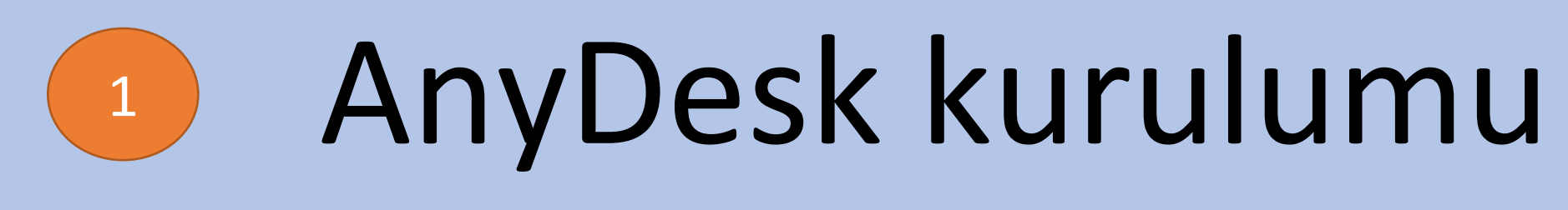

### için lütfen

## **[TIKLAYINIZ.](https://anydesk.com/tr/downloads/windows?dv=win_exe)**

Açılan sayfanın sol alt kisminda indirme işleminin gerçekleştiğini göreceksiniz. İndirme işlemi tamamlandıktan sonra programi çalıştırmak için fare ile üzerine bir defa tıklayınız.

 $\overline{2}$ 

#### All Platforms.

#### **Download Aga**

 $V7.1.9$  (4 MB)

By downloading and using AnyDesk, you accept our Ter

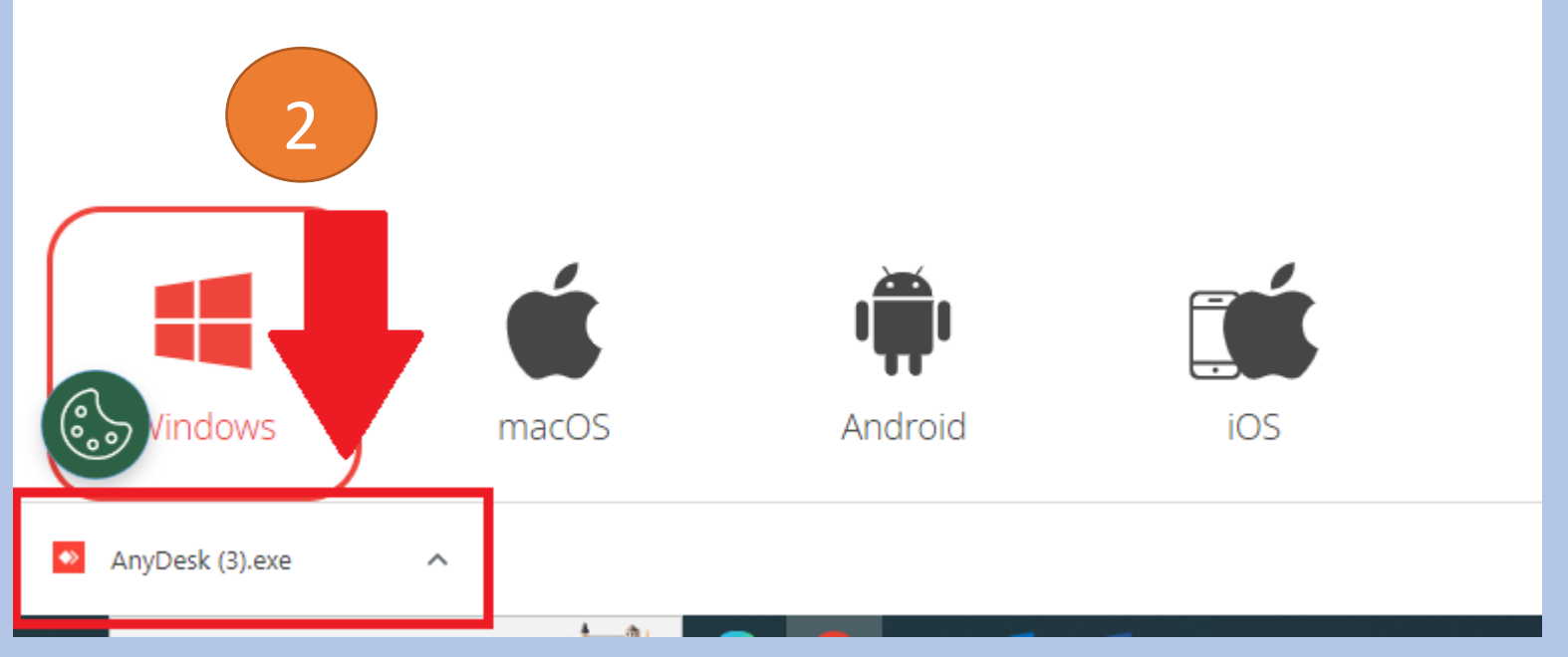

Açılan pencerede çalıştır butonuna basınız.

#### Tüm Platformlar. Tüm Cihazlar.

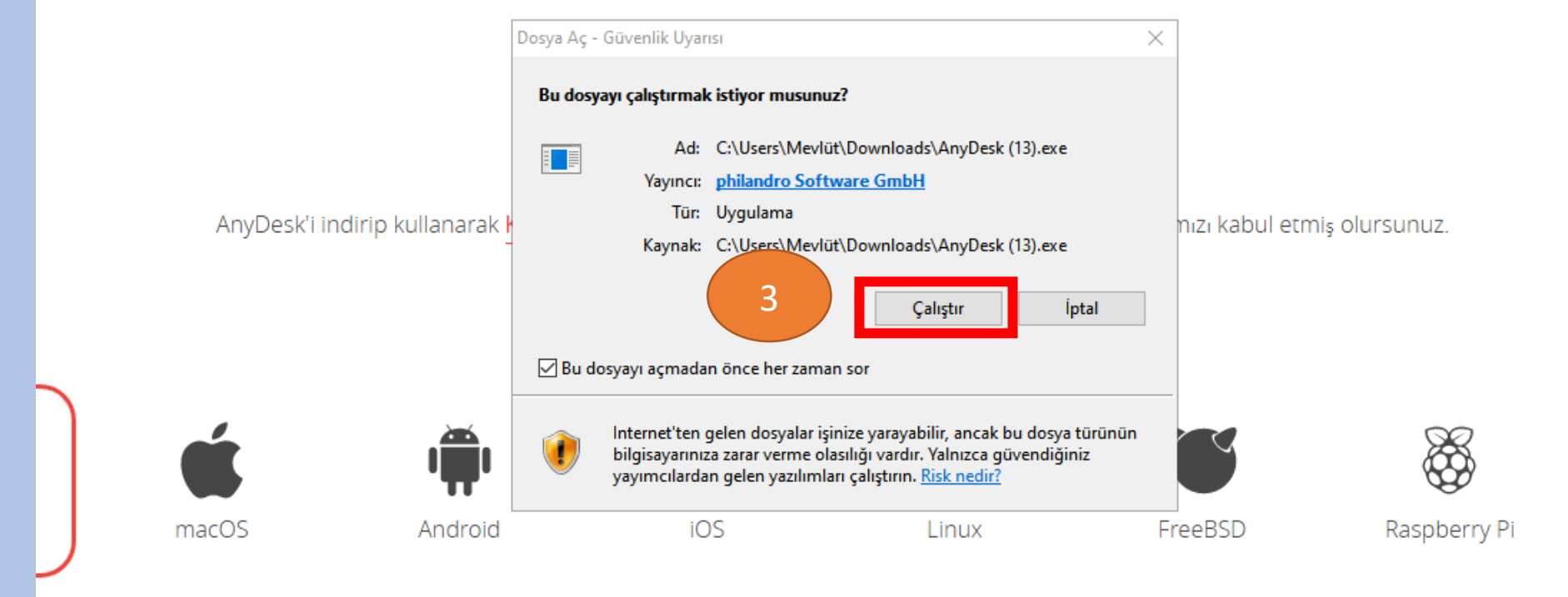

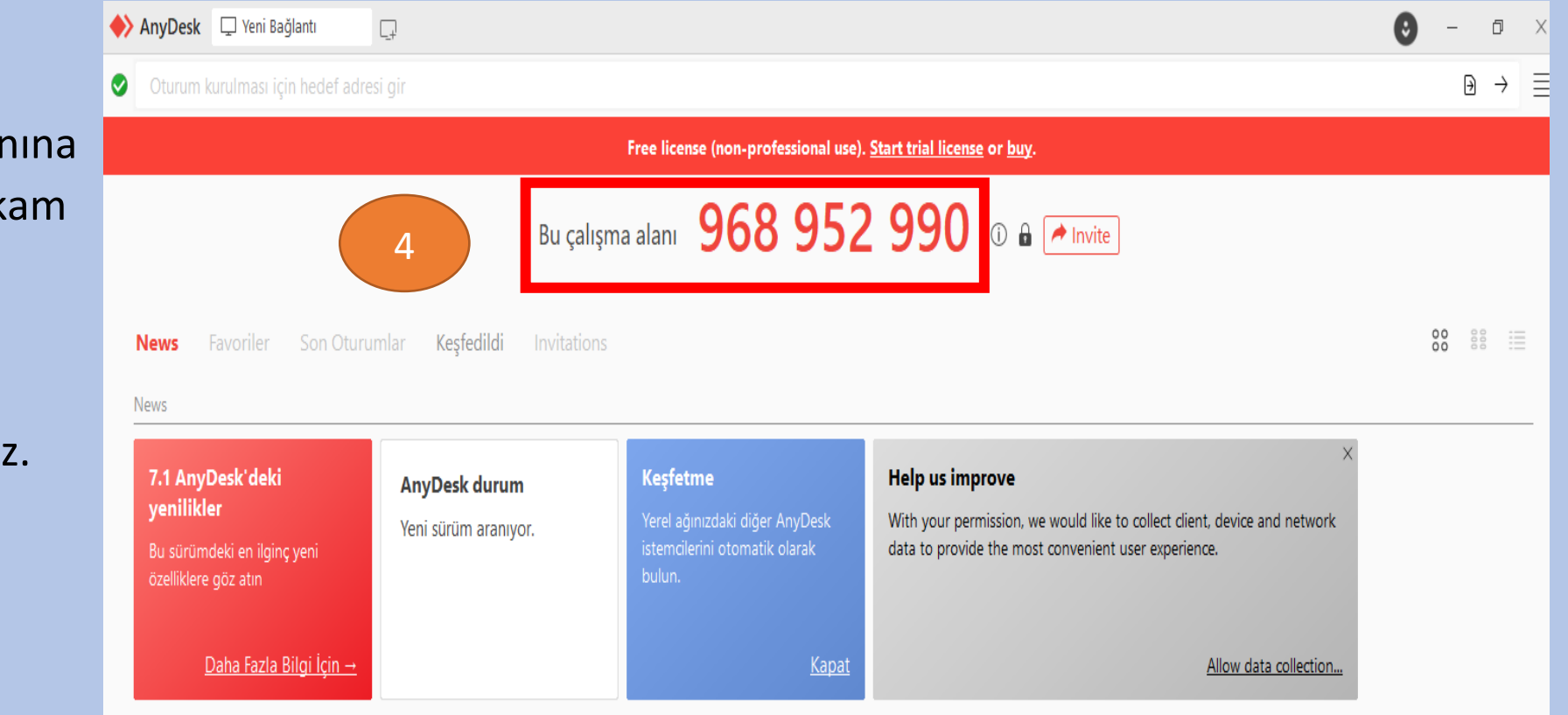

Bu çalışma alanına ait 9 haneli rakam karşınıza çıktığında programı kullanabilirsiniz.